# **Services**

edit, and interact with ases in a browser.

# **Single-farm, multiple service groups**

- The default group of services is used for all Web applications in a farm.
- All sites have access to all of the service applications that are deployed in the farm.

### **Description**

- Use this configuration if: · You want to optimize the resources required to run services within a farm.
- You are sharing content and profile data across sites that otherwise require process **isolation of the security reasons.**<br>
• All services are available to all Web<br>
• All services are available to all Web<br>
• You are sharing content and profile data<br>
• You are sharing content and profile data<br>
• You are shar

### **Recommendations**

- 
- applications.
- Most efficient use of farm resources • All services are managed centrally.

This is the recommended configuration for most companies, at least initially. This configuration works well for hosting a large number of sites for a single company on the same farm.

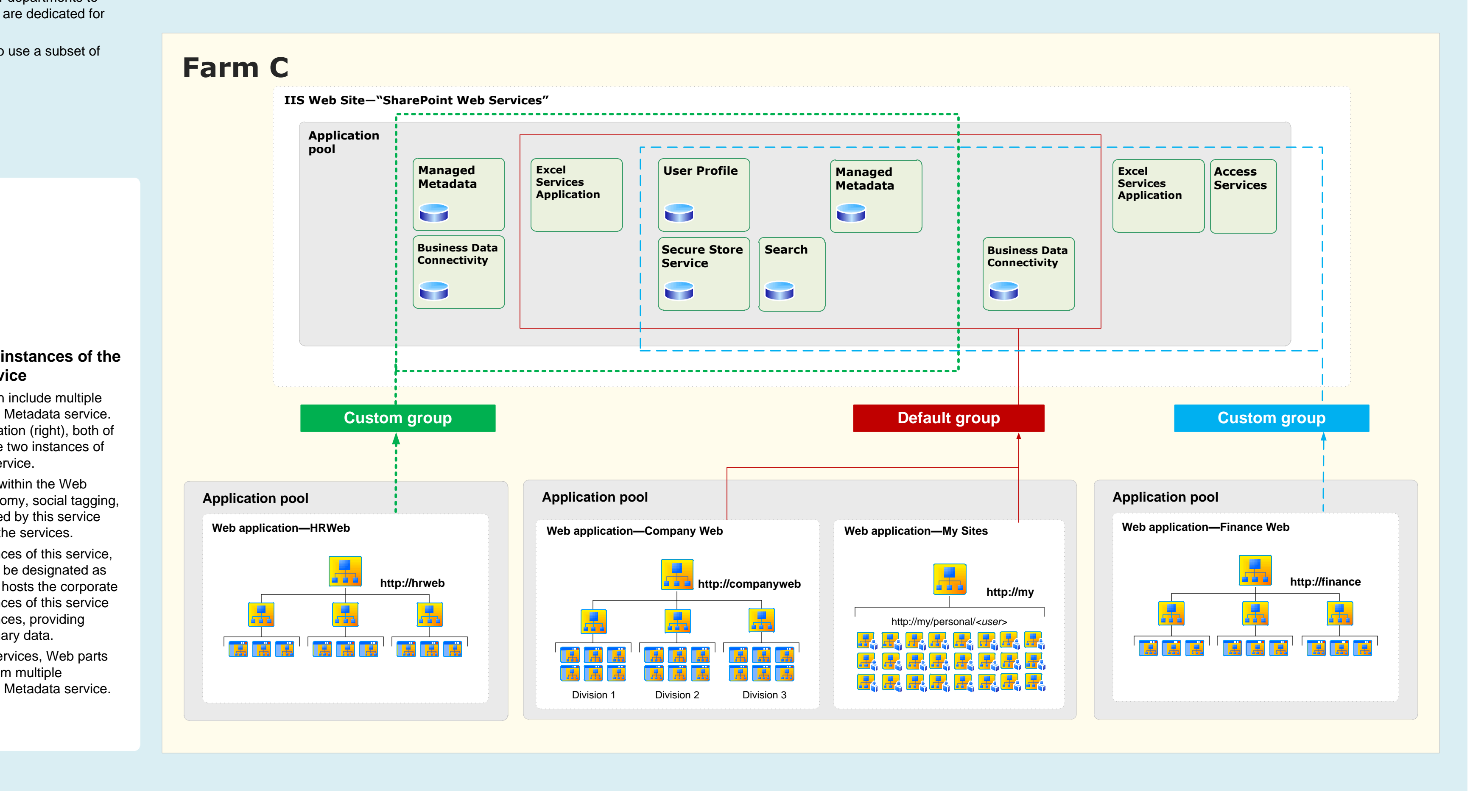

© 2011 Microsoft Corporation. All rights reserved. You may modify this document for your internal, reference purposes. To send feedback about this documentation, please write to us at ITSPdocs@microsoft.com.

### **Disadvantages**

· Does not allow isolation of service data. • Individual departments or groups cannot manage service applications on their own.

### **Description**

**Managed Metadata** — To allow a team or department to manage their own taxonomy, hierarchies, keywords, and so on. SharePoint Server 2010 combines the results of multiple instances of the Managed Metadata Web service, and so taxonomies, content types, and other elements can be shared across an organization.

• More complex to configure and manage. • Farm resources support multiple instances of some services.

- · Targeted service applications are deployed for dedicated use by one or more groups within an organization. For example, in **Farm B** (right), an additional instance of Excel Services Application is deployed for the Finance group (bottom-right Web application). Access Services is also deployed for this group.
- One or more Web applications are created using a custom group of services. The SharePoint administrator selects the service applications that are included in the custom group. In **Farm B**, the custom group includes the two dedicated service applications as well as most of the services that are deployed to the farm.
- · More than one custom group can be created. In **Farm C** (below), dedicated service applications for the Business Data Connectivity and the Managed Metadata services are deployed to the farm for use by the HR department, resulting in a second custom group (in addition to the dedicated services and group that are created for the Finance group). • In some cases, a dedicated group of services is
- configured to narrow the list of services that are used by a Web application. For example, a partner collaboration site can be configured to consume a sub-set of the services that are offered by the farm.
- · **Farm B** achieves process isolation for services that are deployed for the Finance group by placing these services in a dedicated application pool. **Farm C**, below, uses one application pool for all services, and consequently optimizes the deployment of services for performance instead.

You deploy service applications within a farm by one of the following methods: • Selecting services while running the Initial

- Configuration Wizard. • Adding services one by one on the Manage Service
- Applications page in the Central Administration site. • Using Windows PowerShell.

**Recommendations**

This configuration works well for companies with divisions or teams that require dedicated services or isolated service data, or for sites that are set up

- You can deploy only the services that are needed to a farm. Services that are deployed are called *service applications*.
- · Web applications can be configured to use only the services that are needed, rather than the entire set of services that are deployed. See the screen shot, right.
- You can deploy multiple instances of the same service in a farm and assign unique names to the resulting service applications (see Farms B and C below).
- You can share services across multiple Web applications within the same farm.

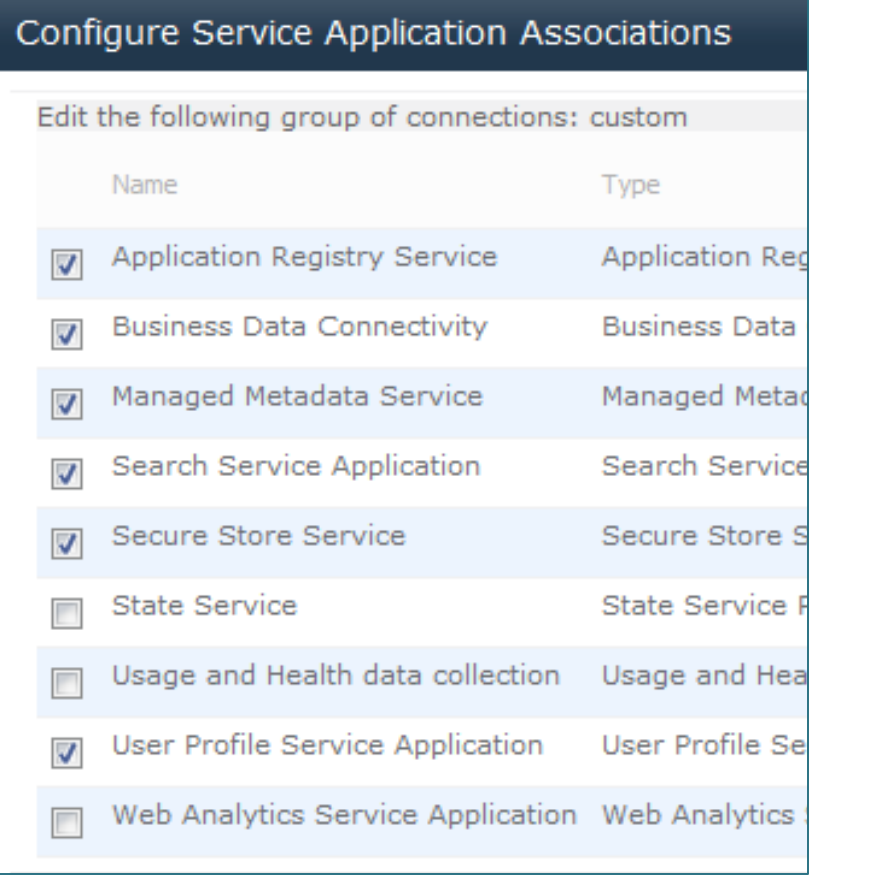

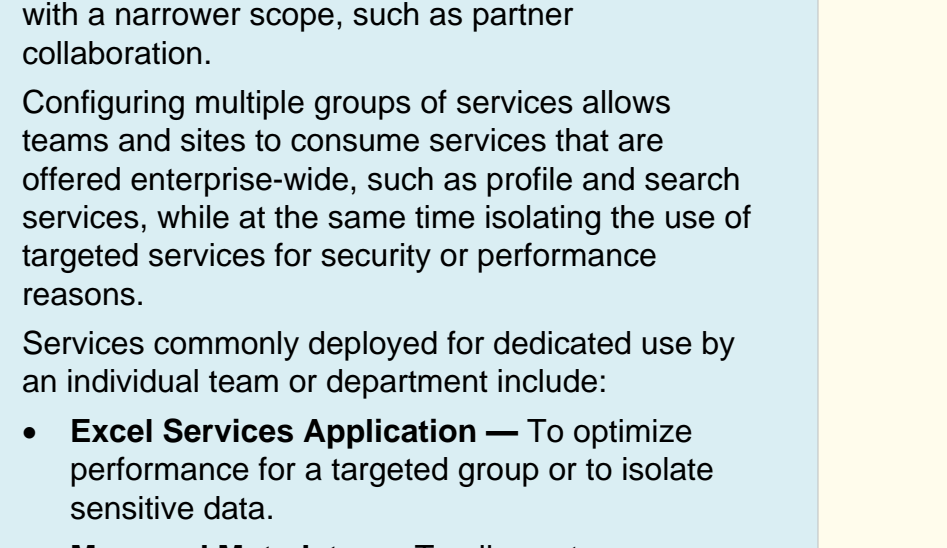

• Some services can be shared across server farms. Other services can be shared only within a single server farm. Services that support sharing across farms can be run in a central farm and consumed from regional locations.

• Each Web application can be configured to use services from different farms. For example, you can share the User Profile Service across Web applications in several server farms while using some services, such as the Business Data

• In large environments, computing-intensive services can be run in a central farm to minimize administration overhead and to scale out easily and efficiently as requirements grow.

• All service applications in a farm are deployed to

· **Business Data Connectivity** — Individual teams or departments can integrate with their own line of business data systems and keep the data isolated from the rest of the organization.

- $\bullet$  By default, all service applications are included in the default group, unless you change this setting for a service application when it is created. You can add and remove service applications from the default group at any time.
- When you create a Web application, you can select the default group or you can create a custom group of services. You create a custom group of services by selecting only the service applications that you want the Web application to use.
- · Custom groups are not reusable across multiple Web applications. Each time you select "custom" when creating a Web application, you are selecting services only for the Web application you are creating.

### **Advantages**

- · Accommodates multiple organizational goals on the same farm.
- Service data can be isolated. · Allows individual teams or departments to
- manage the services that are dedicated for their groups.
- Sites can be configured to use a subset of services.

### **Disadvantages**

- Service applications can be deployed to different application pools to achieve process isolation. However, farm performance is optimized if services are contained within one application pool.
- To achieve physical isolation of services, create separate instances of service applications and
- place them in different application pools (see Farm

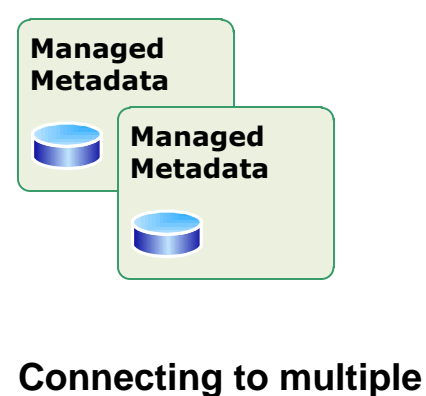

### **Managed Metadata Service** · A grouping of services can include multiple

- When you create a service application, a connection for the service application is created at the same time. A connection is a virtual entity that connects Web applications to service applications.
- In Windows PowerShell these connections are called proxies. The term "proxy" also appears at the end of the type description for connections on the Manage Service Applications page in Central Administration.
- · Connections for services in the local farm are not created by the administrator, but these appear along with the list of service applications in Central Administration.
- Some connections might include settings that can be modified. For example, if a Web application is connected to multiple instances of the Managed Metadata service, you must indicate which of the connections is connected to the primary service application which hosts the corporate taxonomy.

# **Services in SharePoint 2010 Products Updated services infrastructure**

- instances of the Managed Metadata service. For example, in the illustration (right), both of the custom groups include two instances of the Managed Metadata service.
- In this scenario, the sites within the Web applications display taxonomy, social tagging, and other features provided by this service from both of instances of the services.
- If there are multiple instances of this service, one of the instances must be designated as the primary service which hosts the corporate taxonomy. All other instances of this service are then secondary instances, providing additional data to the primary data.
- · Unlike other cross-farm services, Web parts by default include data from multiple instances of the Managed Metadata service.

## **Single-farm, single service group Architecture examples**

### **Additional services provided by other Microsoft products**

### **Deploying services**

### **Services administration**

- Services are managed directly in Central Administration rather than on a separate administration site.
- · Services can be monitored and managed remotely. • Services can be managed and scripted by

Windows PowerShell. · Remote farms do not need direct permissions to the

parent farm's configuration or services databases.

**More granular configuration of services**

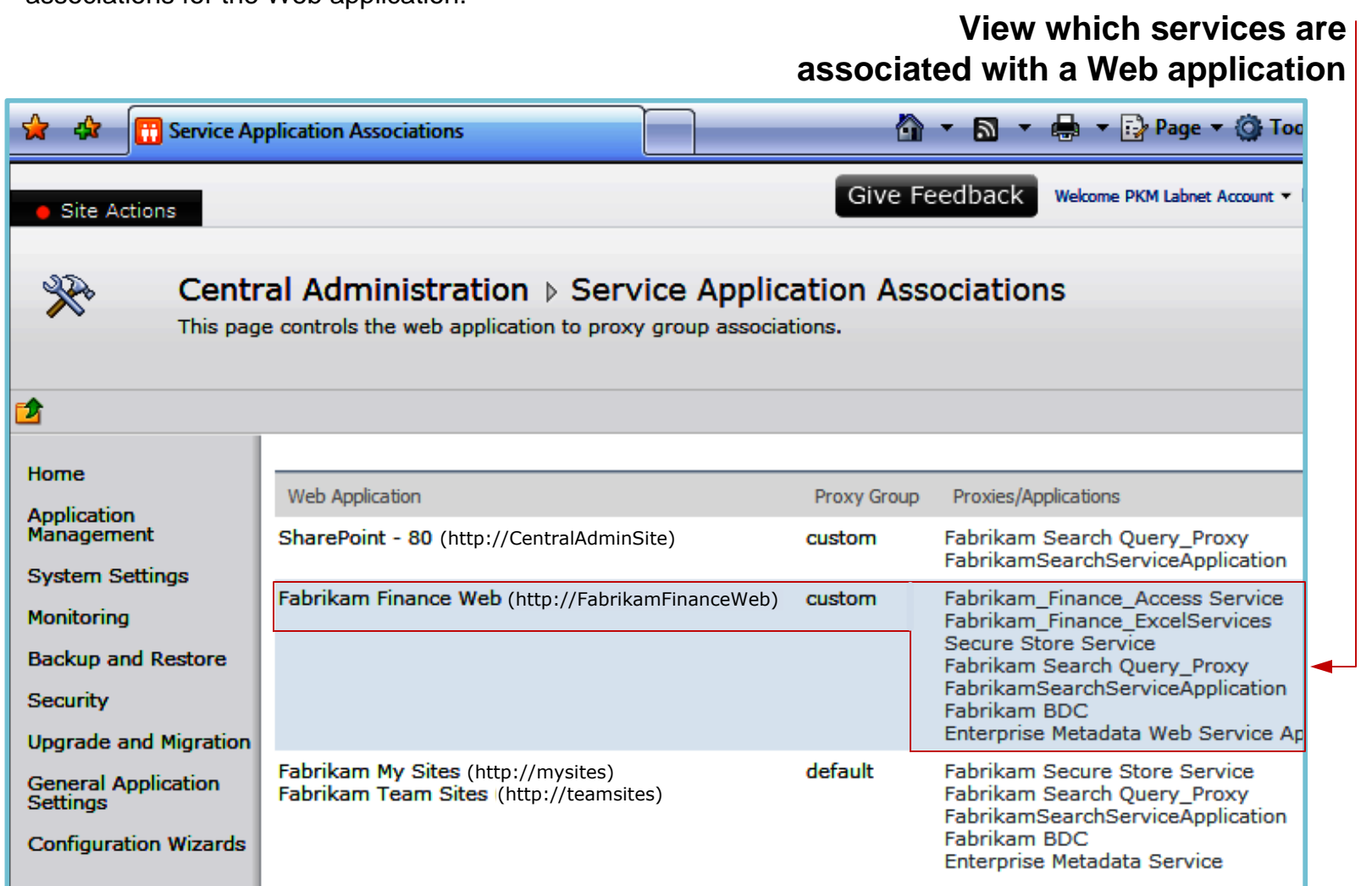

### **Sharing services across farms**

- Connectivity, locally.
- 

For more information about sharing services across farms, see the model Cross-farm services in SharePoint Products and Technologies.

### **Service groups**

**In Microsoft® SharePoint® Server 2010, services are no longer contained within a Shared Services Provider (SSP). Instead, the infrastructure for hosting services moves into SharePoint® Foundation 2010 and the**

**configuration of service offerings is much more flexible. Individual services can be configured independently and third-party companies can add services to the platform.**

### **Logical architecture**

- the same IIS Web site.
- 
- B below).

### **Connecting service applications to Web applications**

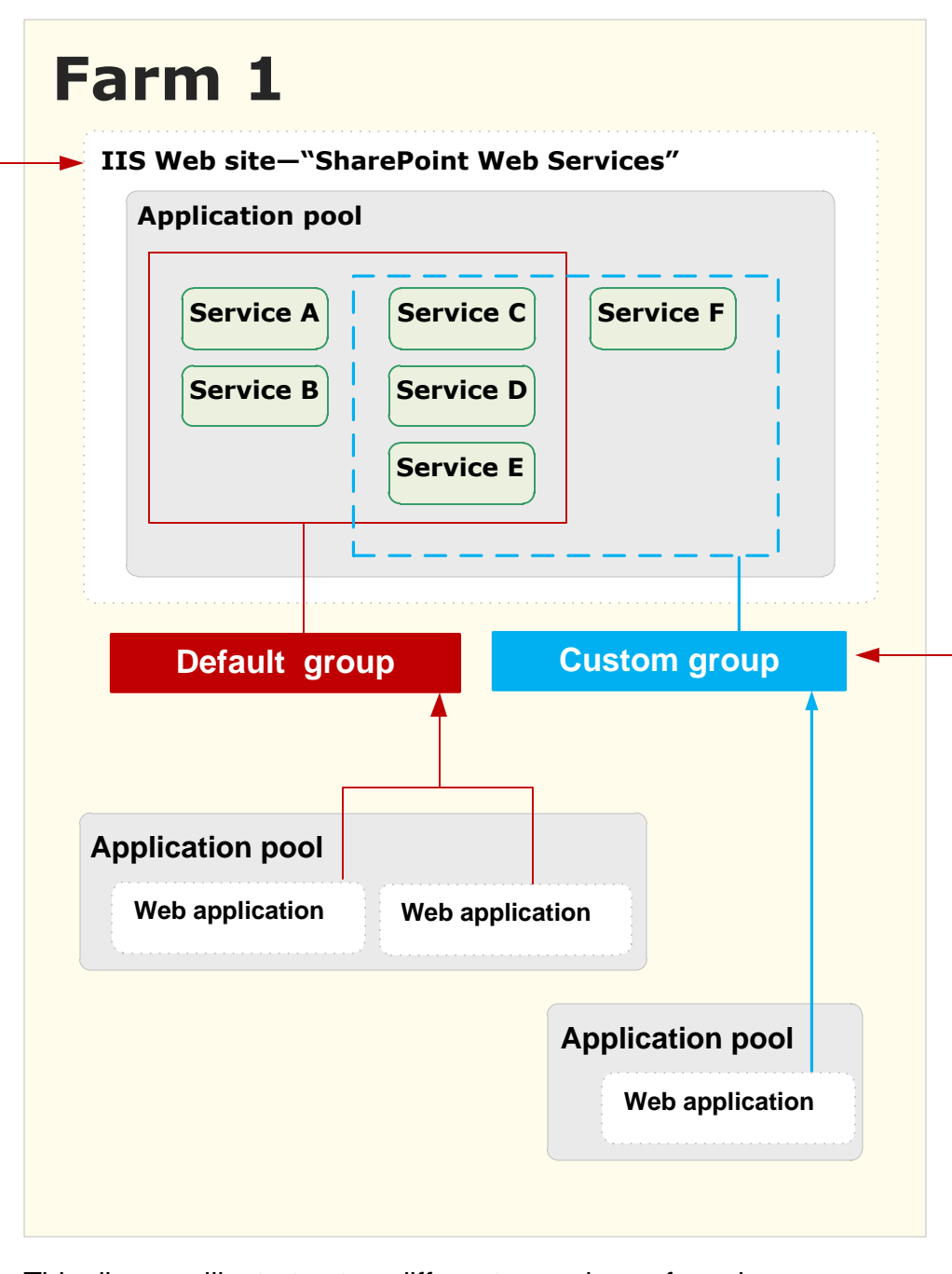

You can choose the service applications for a Web application when you create the Web application. You can also modify the services that are associated with a Web application later.

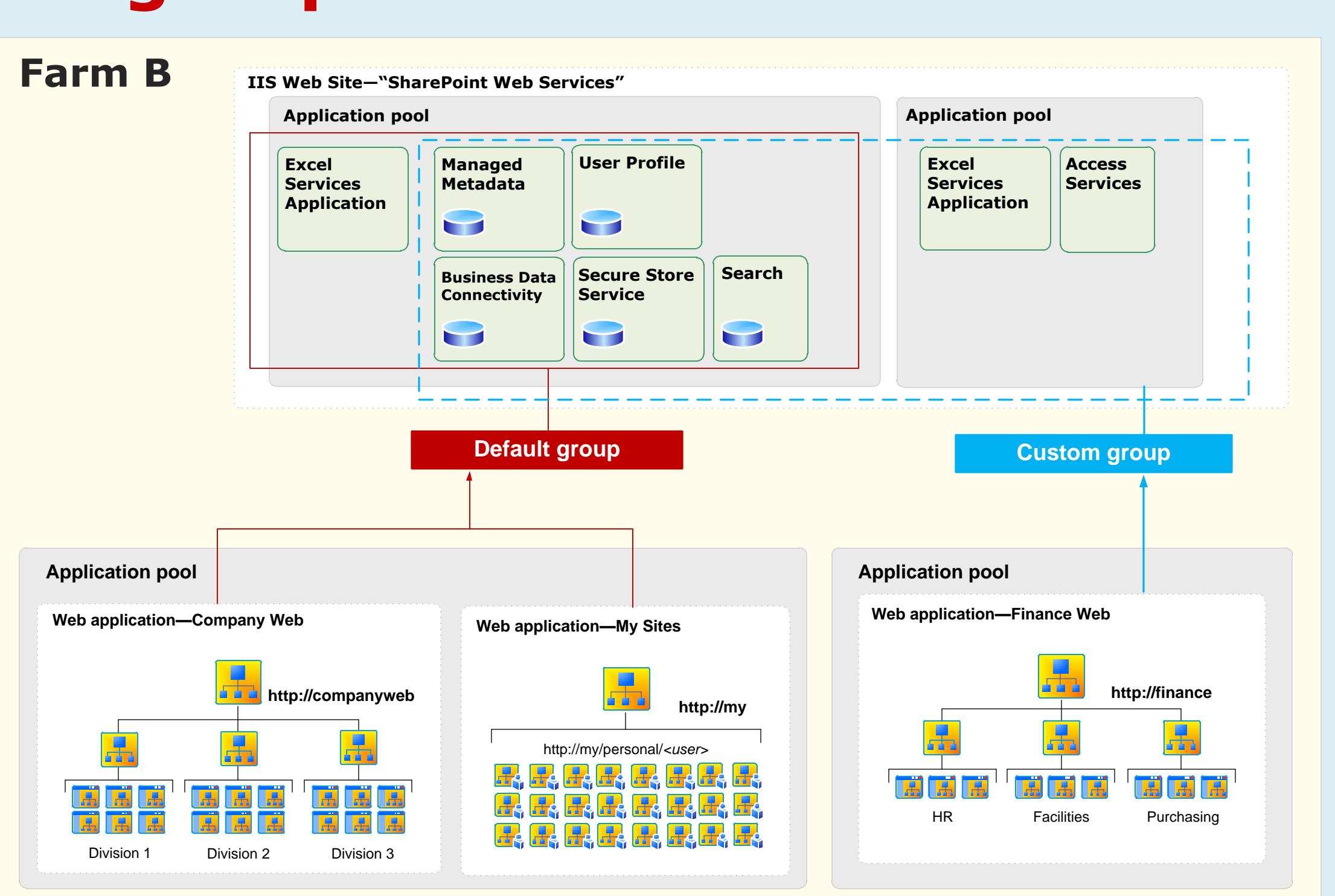

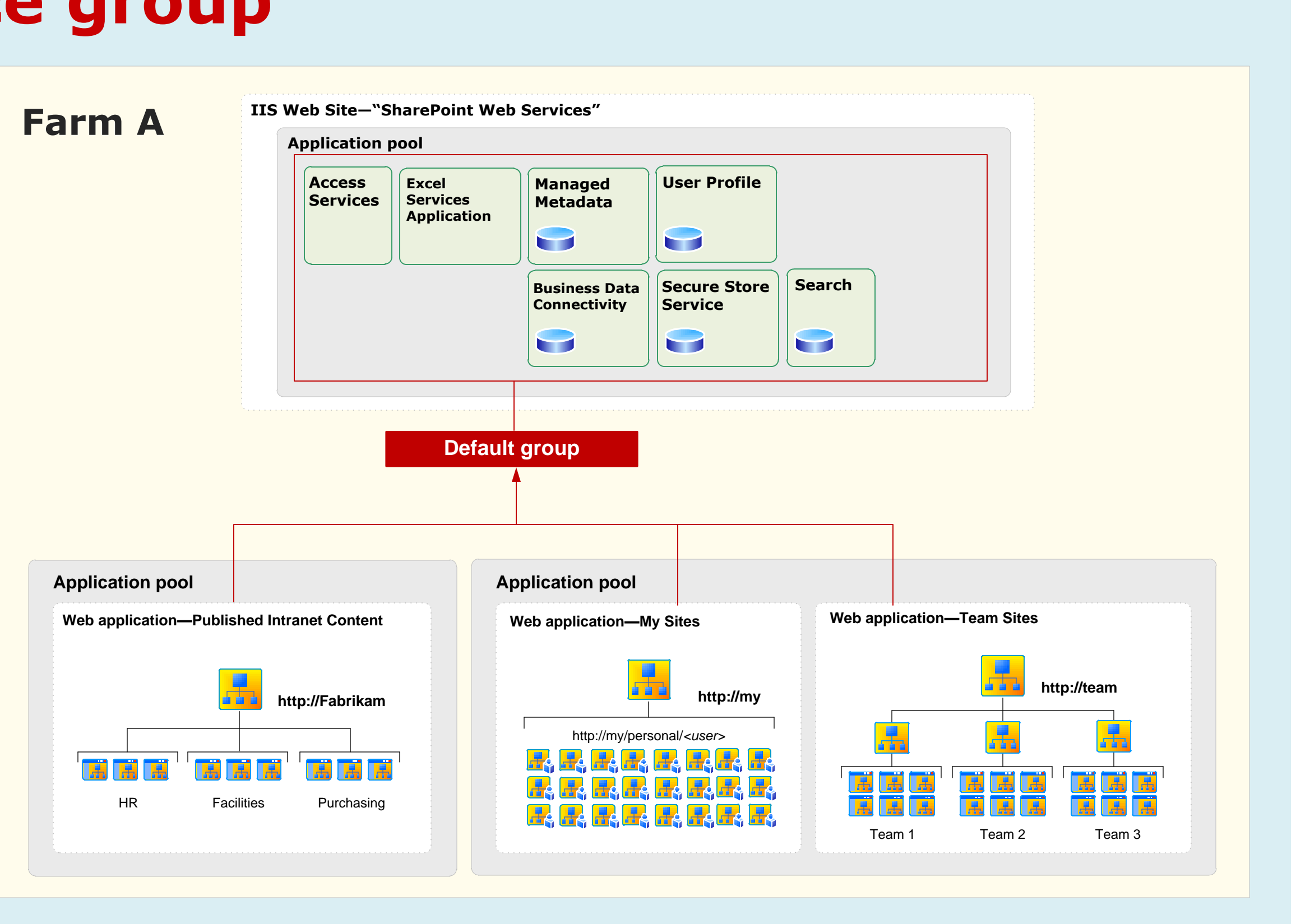

### **Manage Service Applications page**

**Add service applications by clicking New**

**A** A **B** Manage Service Applications

**Deployed service applications are listed**

#### **Service application connections are also listed** A service connection ("proxy" in Windows PowerShell) is the logical element that

connects a Web application to a specific instance of a service. Administrators do not need to create or manage these. Some connections have settings that can be configured by administrators, for example, the Business Data Connectivity connection.

**O** ▼ **a** ▼ ● ▼ <mark>Page ▼ ③ Tools ▼</mark>

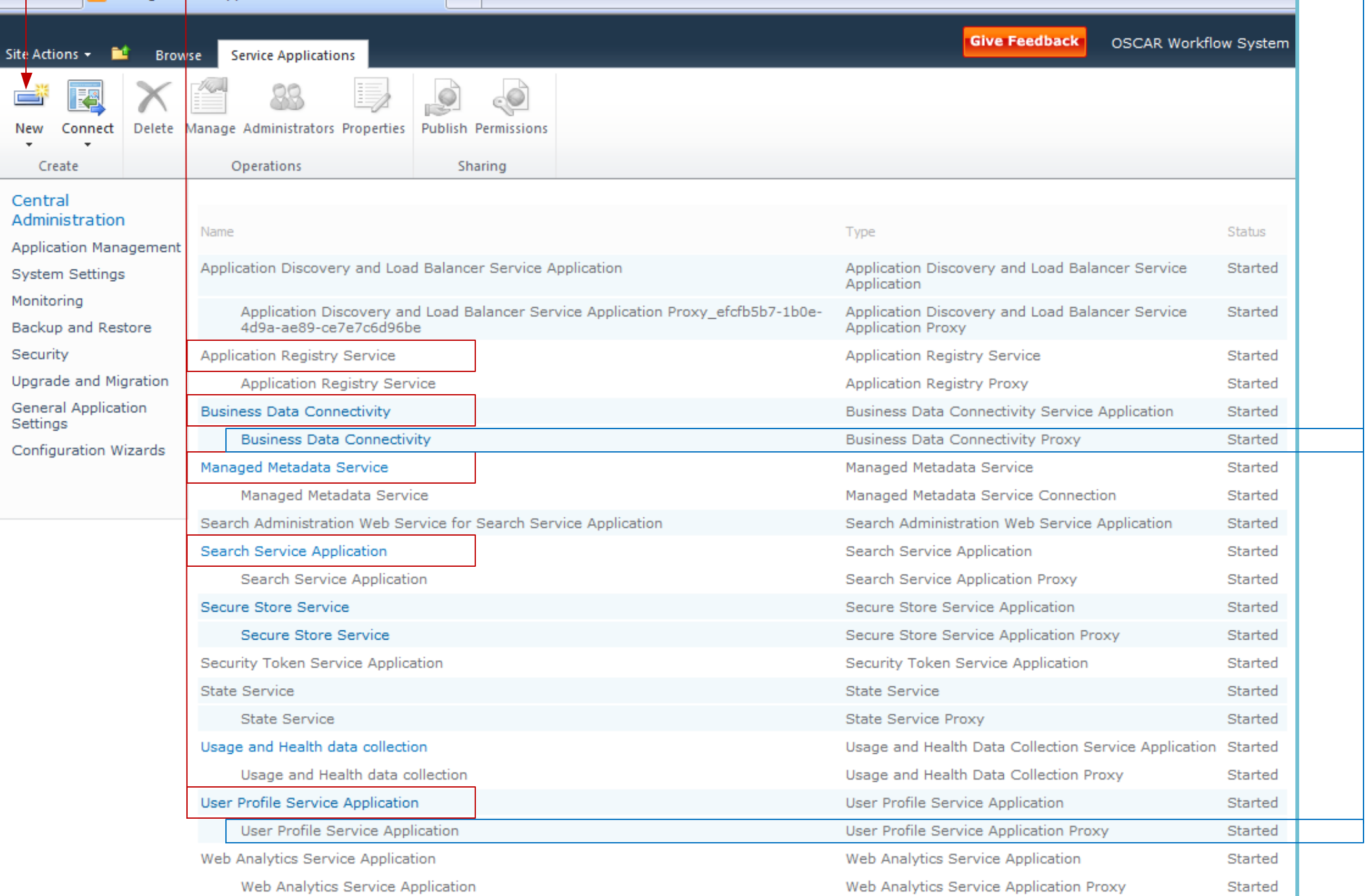

### **Service Application Associations**

### **page**

**Manage the association of services to Web applications**

The grouping of services for a Web application is configured when you first create a Web application. Use this page in Central Administration to edit the associations. On this page:

· Click a Web application to edit the services within the group or to select the default group of service applications.

· Click a service group (proxy group) to edit the services associated with the group. The service group assignment is either the default group or a custom group. Custom service groups are not re-usable across multiple Web applications. If you select "custom", you are creating a new set of associations for the Web application.

This diagram illustrates two different groupings of service

**Viewing**

**2010**

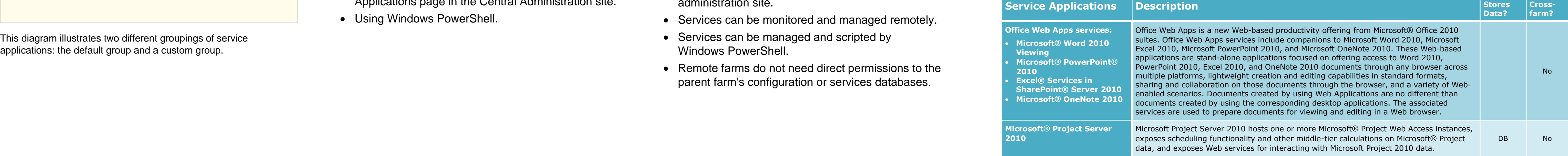

**Microsoft® Project Server** 

**2010**

**Excel Services Application** Viewing and interact with Excel files in a browser. Cache

s managed taxonomy l tagging infrastructure

**Performance** in **Provides** of **P** 

s content, produces in

**Secure Store Sign-on auth** ble applications or serv

**State Semporary storage** 

cts farm wide usage and bility to view various us support for My Sites, P

*Aig and refresh of publis* 

ms automated bulk do<sup>r</sup>

s subscription IDs and

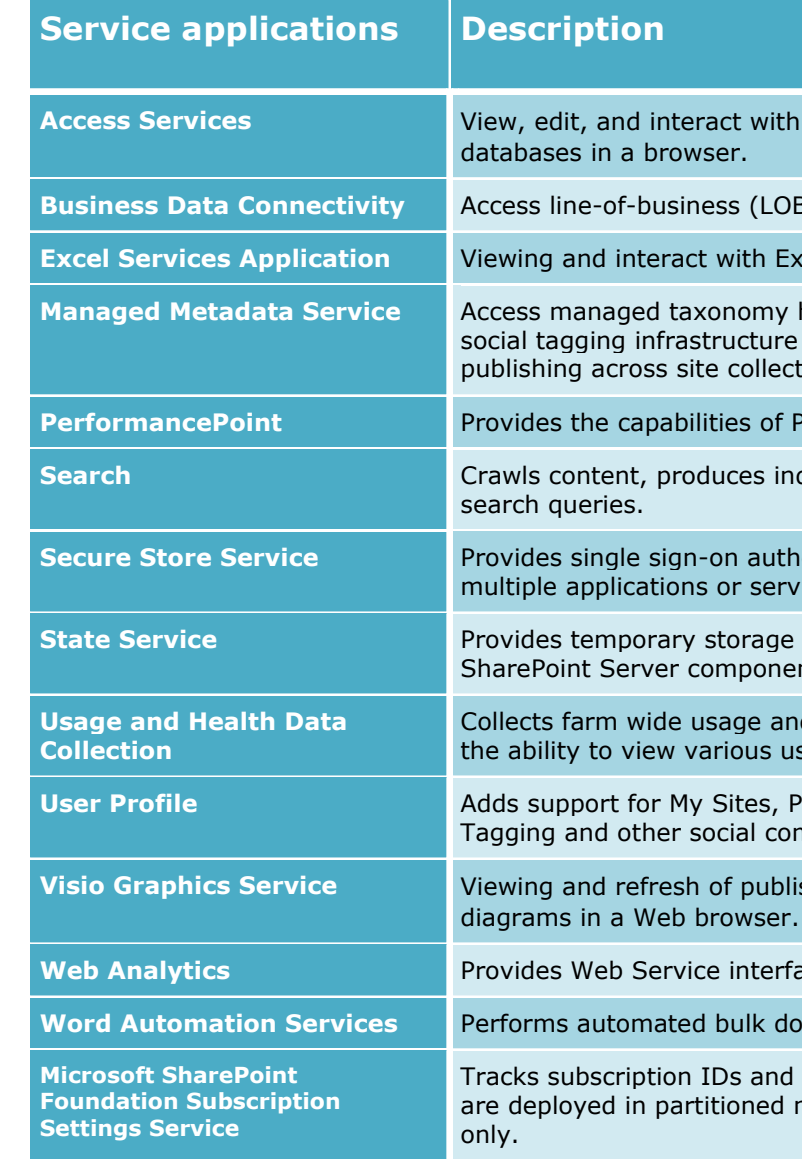

**Office Web Apps s Microsoft<sup>®</sup> Wo** 

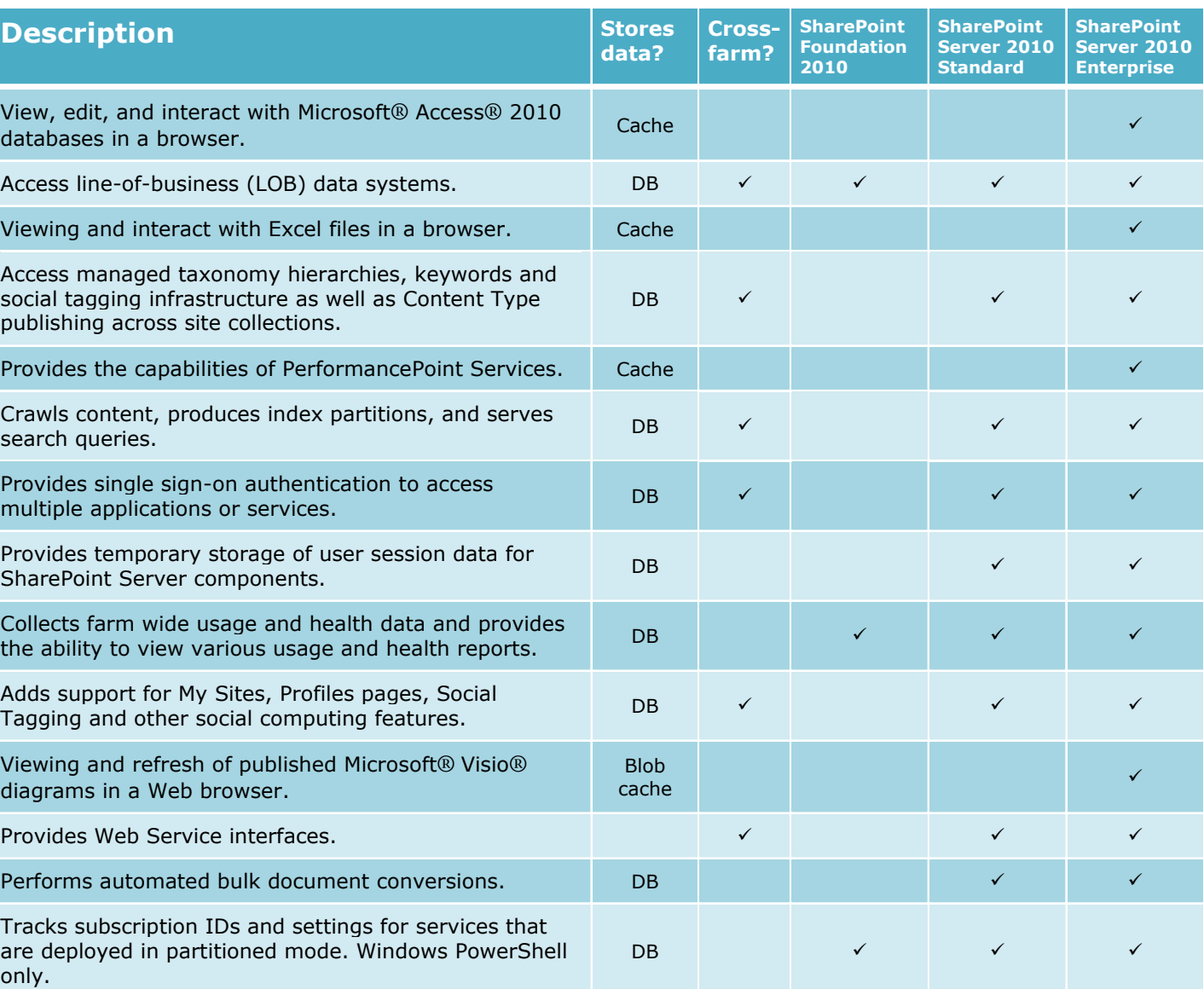